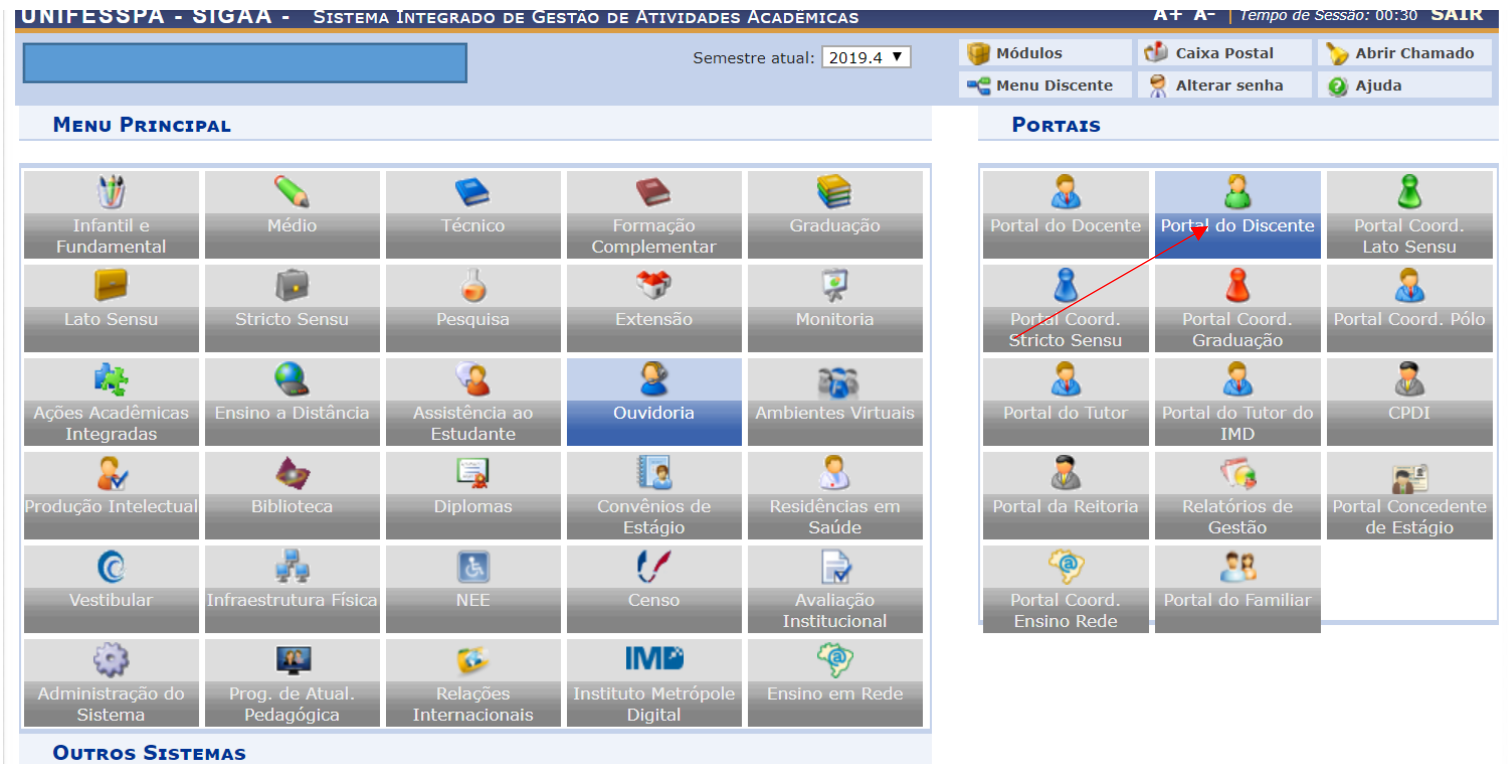

No Sigaa clicar no módulo PORTAL DO DISCENTE

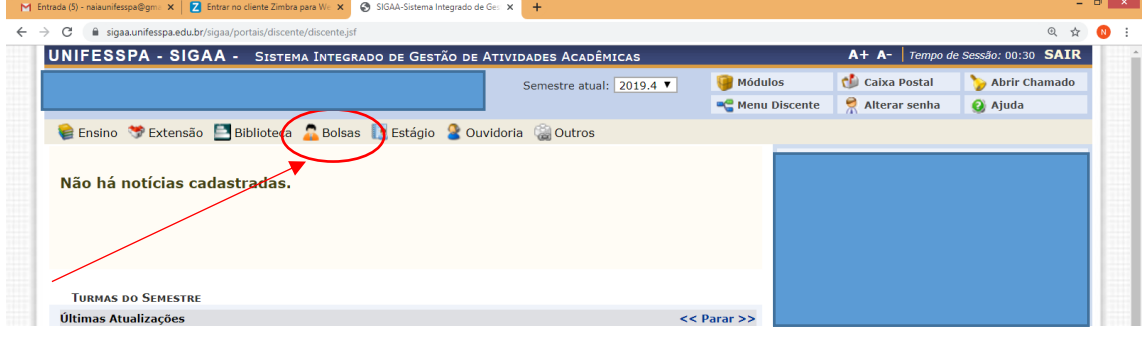

Clicar em Bolsas.

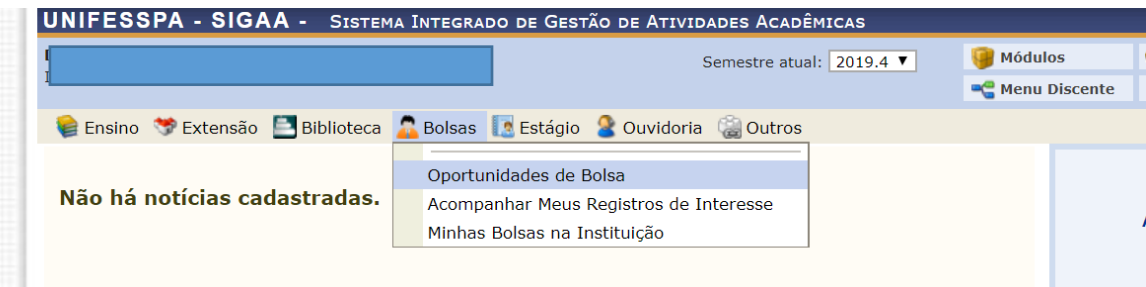

Em Seguida Oportunidades de Bolsa.

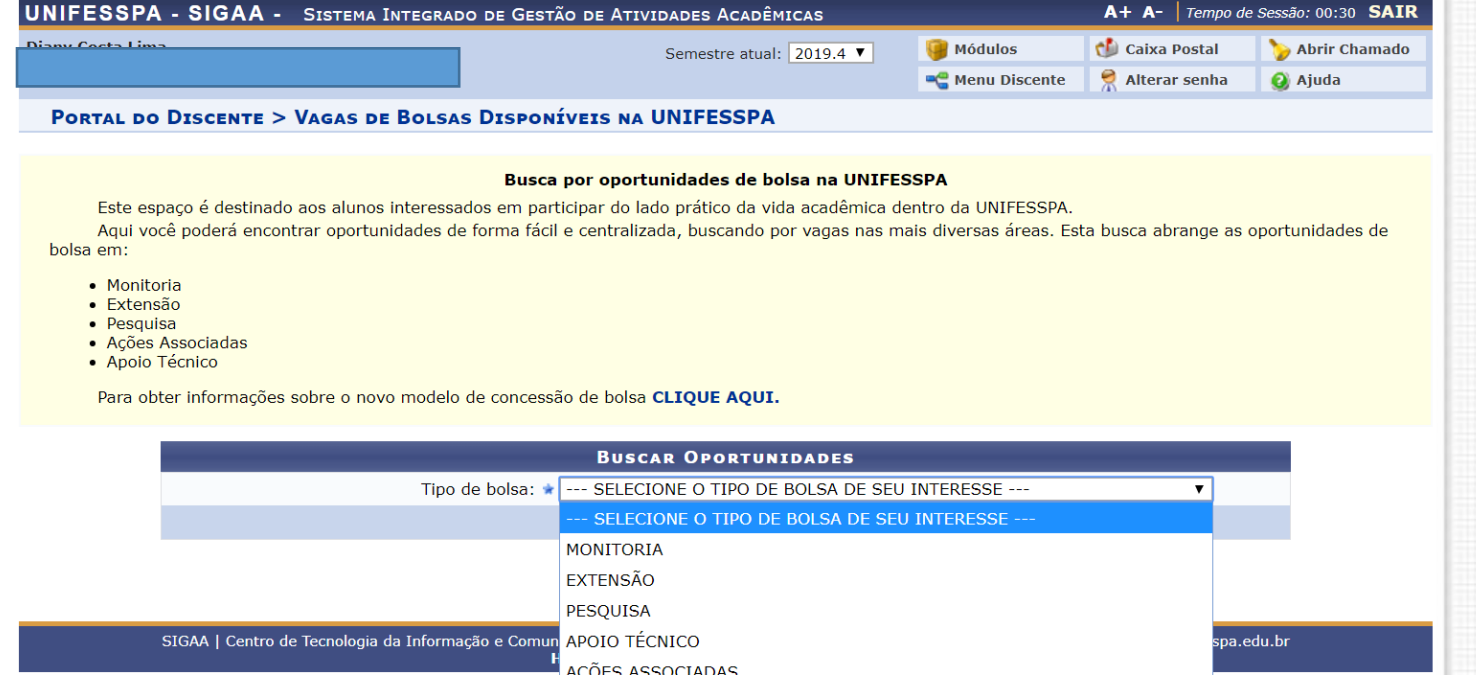

Selecionar o Tipo da Bolsa (que no caso é extensão).

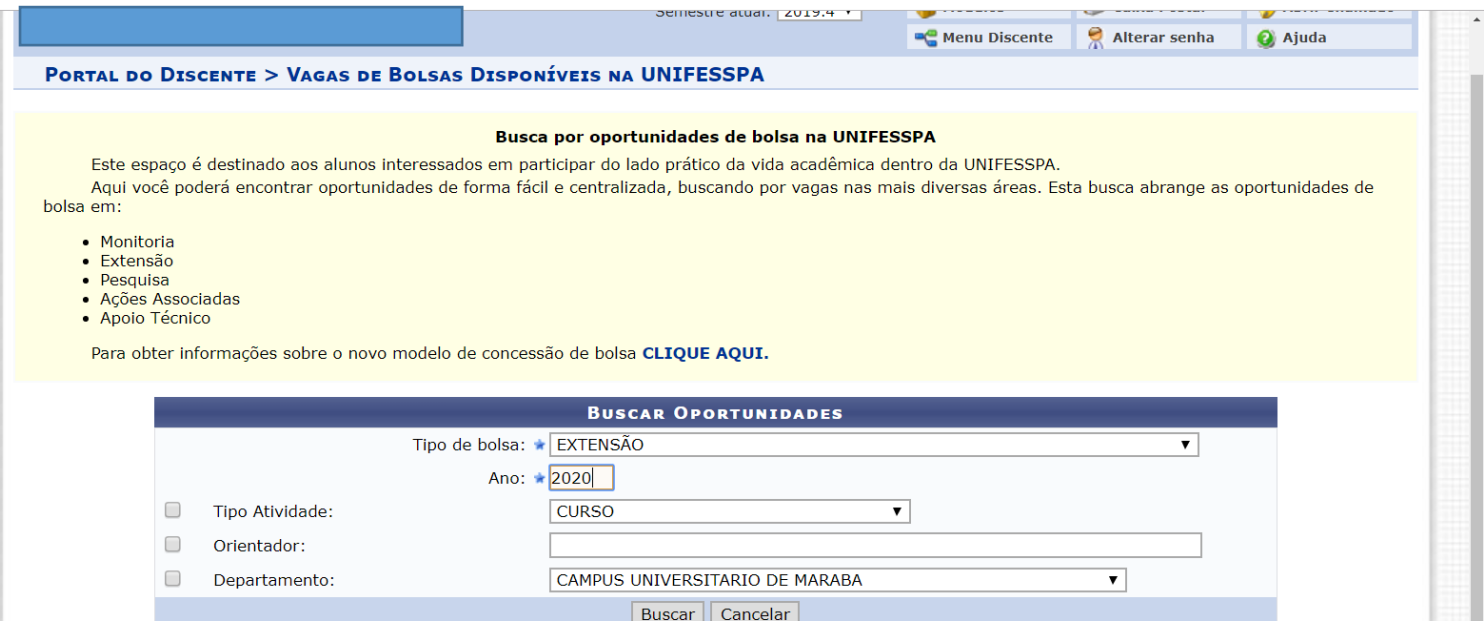

## Selecionar o ano da Bolsa, que é 2020.

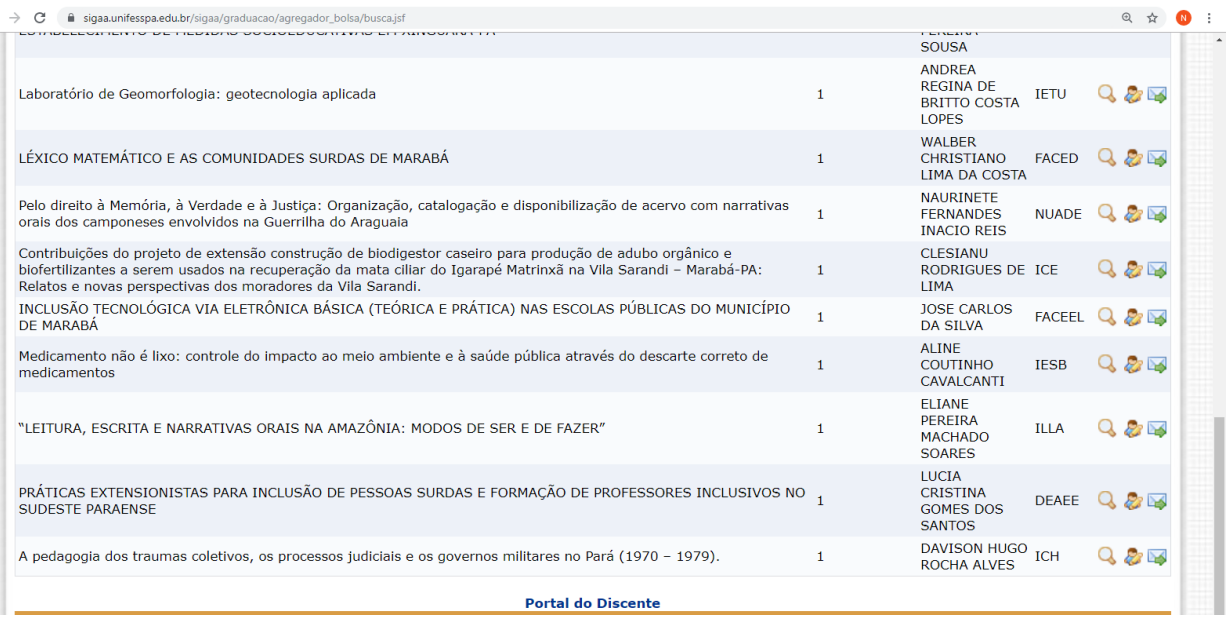

As opções de bolsas irão aparecer. Clicar no selecionado. Preencher os dados e enviar a inscrição.